商品情報管理 送料の開定 メールマガジン ルゼパ リンク事業理 オーナー日記管理 排示板管理 クーポン等 【 総合メニュー 】 お店のデザイス 注文書 アクセス解析 業机ビュー **DDS** 菜材登録 他社システム連携 カレンダー ショップへ戻る 「画面デザイン」は、サイトの「外観」を読定する根能です。非常に多くの読定項目があるため、いくつかに分割。<br>て読定できるようにしております。 【 基本設定 】店舗名称や、全体の配色、背景画像などを設定します 【検定はここをクリック】 【 スタイルシートなど 】スタイルシートなど、商務なヘッダ設定を行うときに使用します 【設定はここをクリック】 【設定はここをクリック】 【 メニュー部分 】<br>[メニュー項目・配色] 【右側図定エリア】 I映画ま<br>ここをスリック】 1 自由ページ1 2自由ページ2 3 自由ページ3 【 表紙 】<br>ウェルカムメッセージや、表紙の画像を設定します。 4 自由ページ4 5.自由ページ5 【設定はここをクリック】 自由ページDX 利特定商取引法に関す る表記 ■ 決済関係 6自由ページ6 で自由ページで 多春由ページ日 -<br>- 商品表示部の配色や、「カゴに入れる」ボタンなどの設定を行い 9.自由ページ9 ます。 【該定はここをクリック】 A自由ページ10 個定エリア 下部固定エリア 【 ページフッタ部分 】<br>下部メッセージを設定します。 IRNBはここをクリック】

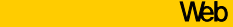

URL

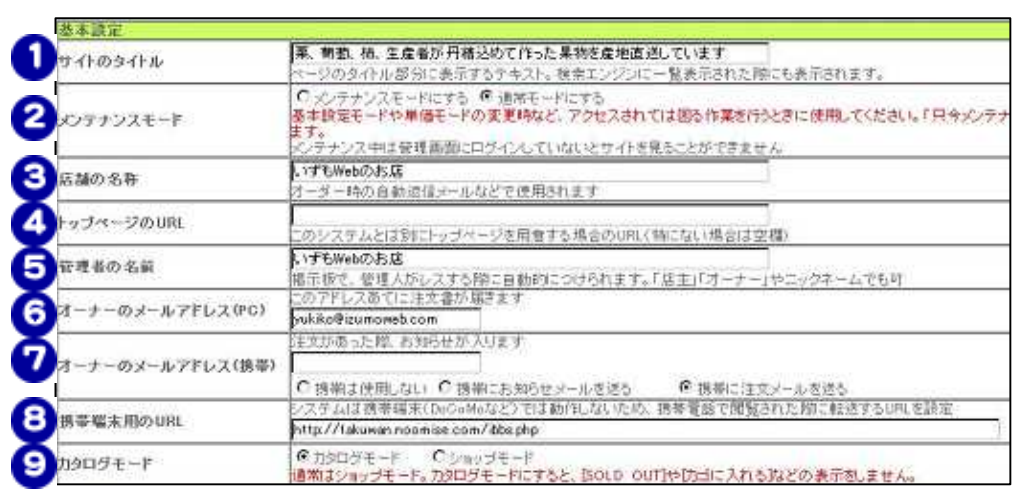

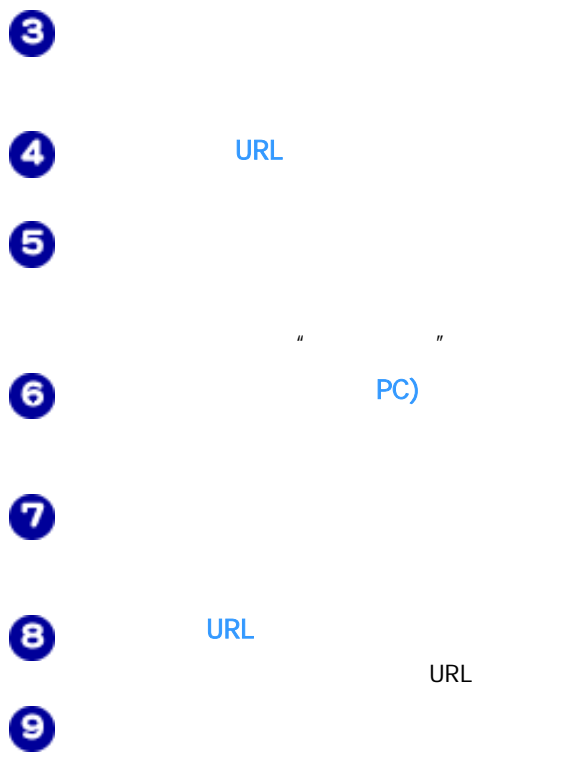

Copyright (C) 2008 IzumoWeb All rights reserved

 $\bullet$ 

 $\boldsymbol{\Theta}$